## **How to set up Student Login for Dynamic Forms**

1. Students will be sent an email, from Motlow State Community College once their student has identified them as the co- signer for their Dependent Student Forms. Students will need to follow the link in the email to set up a Dynamic Form account before completing the form. Students will only need to establish their account the first time they login to Dynamic Forms.

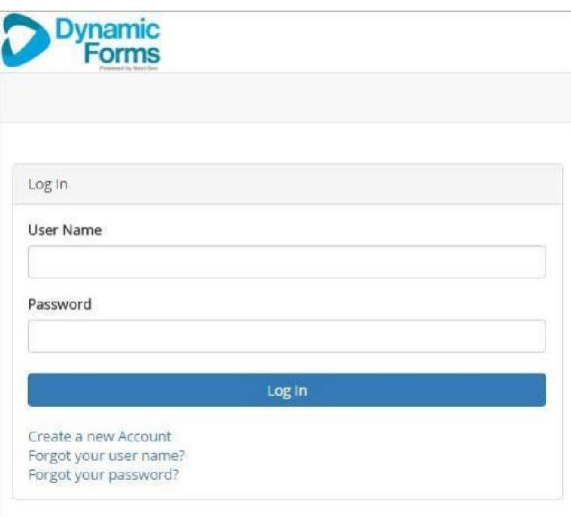

- 2. Students who have never logged in to Dynamic Forms before will need to select the **Create a New Account**  button to create their account.
- 3. On the Create Account page, follow the instructions to enroll. Students can select their own username, password and a security question. Once all of the fields are completed, hit the Create Account button.

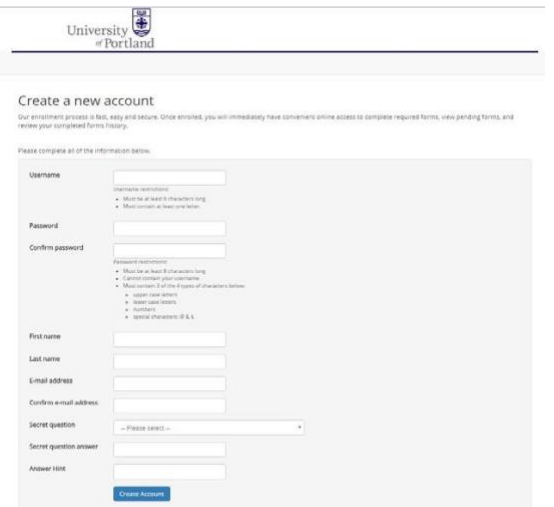

4. Students will receive notice that their account creation has been successful and be asked to verify their email.

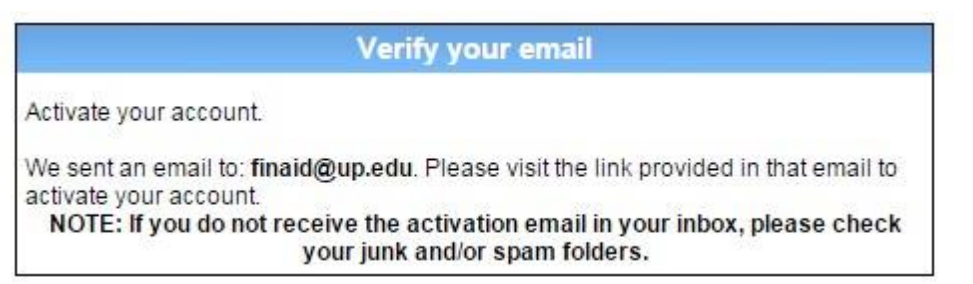

5. A confirmation email is sent to the Student's email address. Students will need to follow the link in this email to successfully activate their account.

## Activate your account

notify@ngwebsolutions.com Sent: Fri 2/19/2016 8:56 AM Office, UP Financial Aid To:

Hello Wally, Thank you for creating a Dynamic Forms account!

In order to complete your registration and activate your account, you must visit the link below:

## Activate your account

6. Once the link in the email is clicked, Students will be taken back to Dynamic Forms and told that their account is activated.

## Account Activated!

Congratulations, you have successfully activated your account. Continue

7. Click the Continue button. It will take you to your specific form that needs to be completed OR your Dynamic Forms Home page. If taken to the Dynamic Forms Homepage (image below), students will need to go back to their MyMotlow account and click the link to the form a second time to get to the specific form they need.

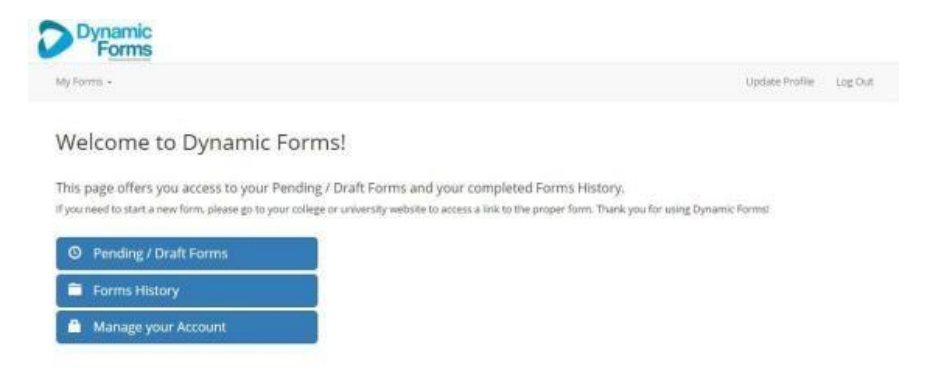

Motlow State Community College does not discriminate on the basis of race, color, religion, creed, ethnicity or national origin, sex, disability, age, status as a protected veteran or any other class protected by Federal or State laws and regulations and by Tennessee Board of Regents policies with respect to employment, programs, and activities. Motlow.com/non-discrimination | MOT-TEMPLATE-00##-???-??